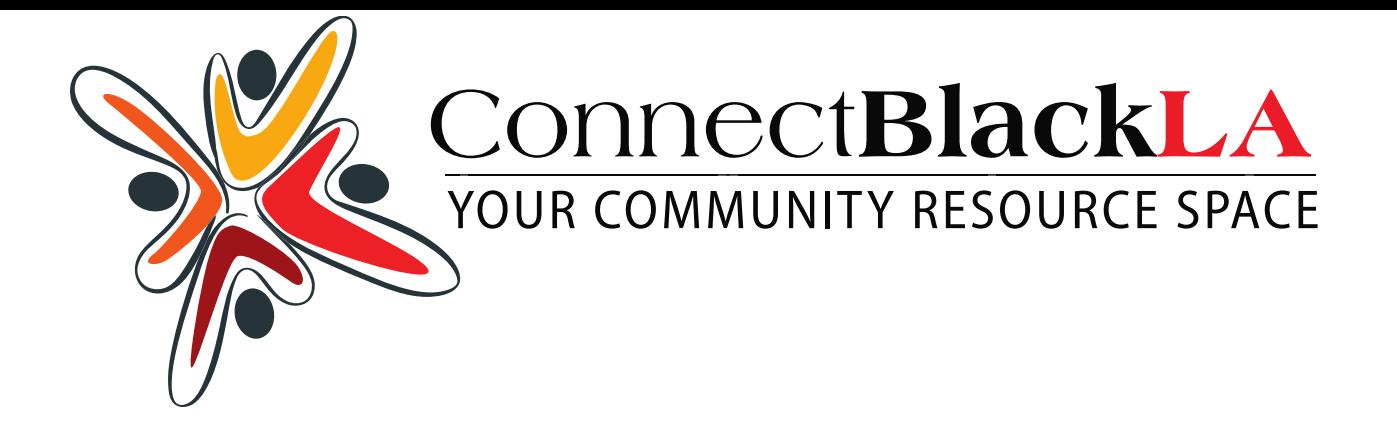

## SETTING UP YOUR COMPLIMENTARY CBLA MEMBERSHIP

1. Click "REGISTER" either on the top left of the page OR the top right side of the home page

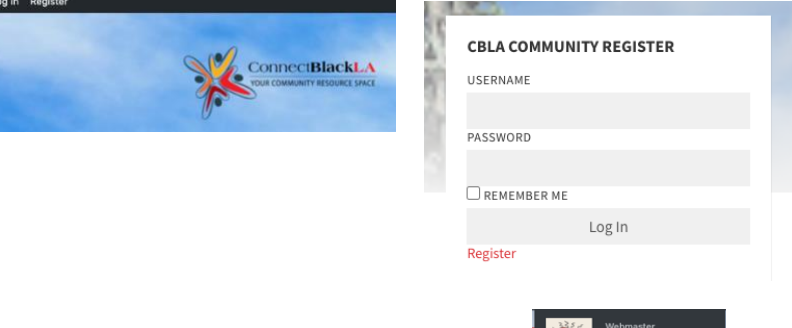

2. Click your name in the top right corner

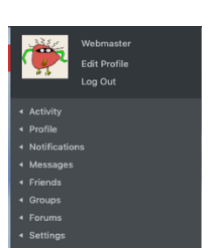

3. Click each of the tabs / become familiar / create, change, edit, post

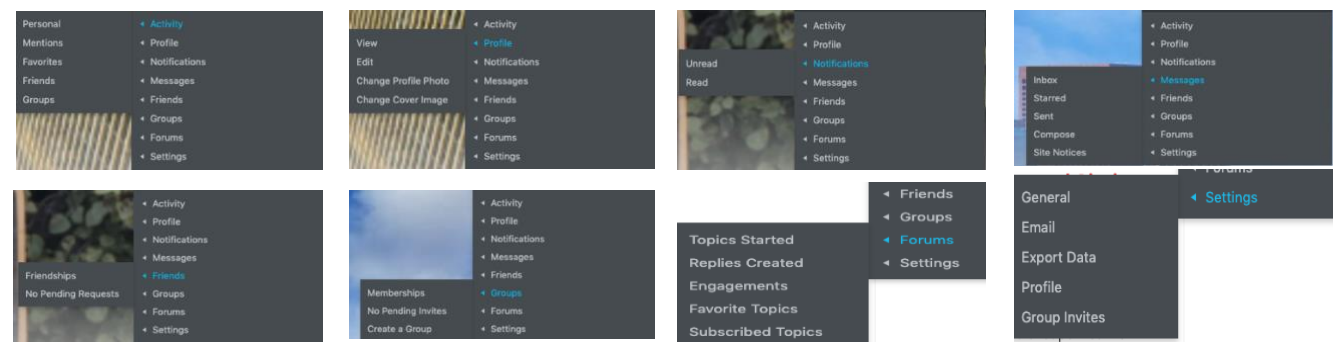

4. When you click any tabs you are taken to your profile page where you can CHANGE PHOTOS, add cover page image, see who has requested to be friends and more

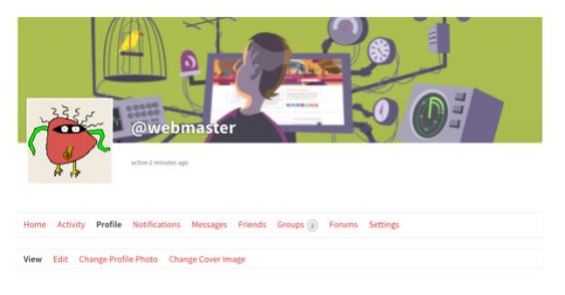

- 
- 5. ?'s .. send a message CLICK CONTACT, scroll down to complete form